# Wprowadzenie do R

Poniższa notatka powstała na podstawie materiałów Kamila Dyby.

Zacznijmy od rzeczy elementarnych czyli operacji na liczbach

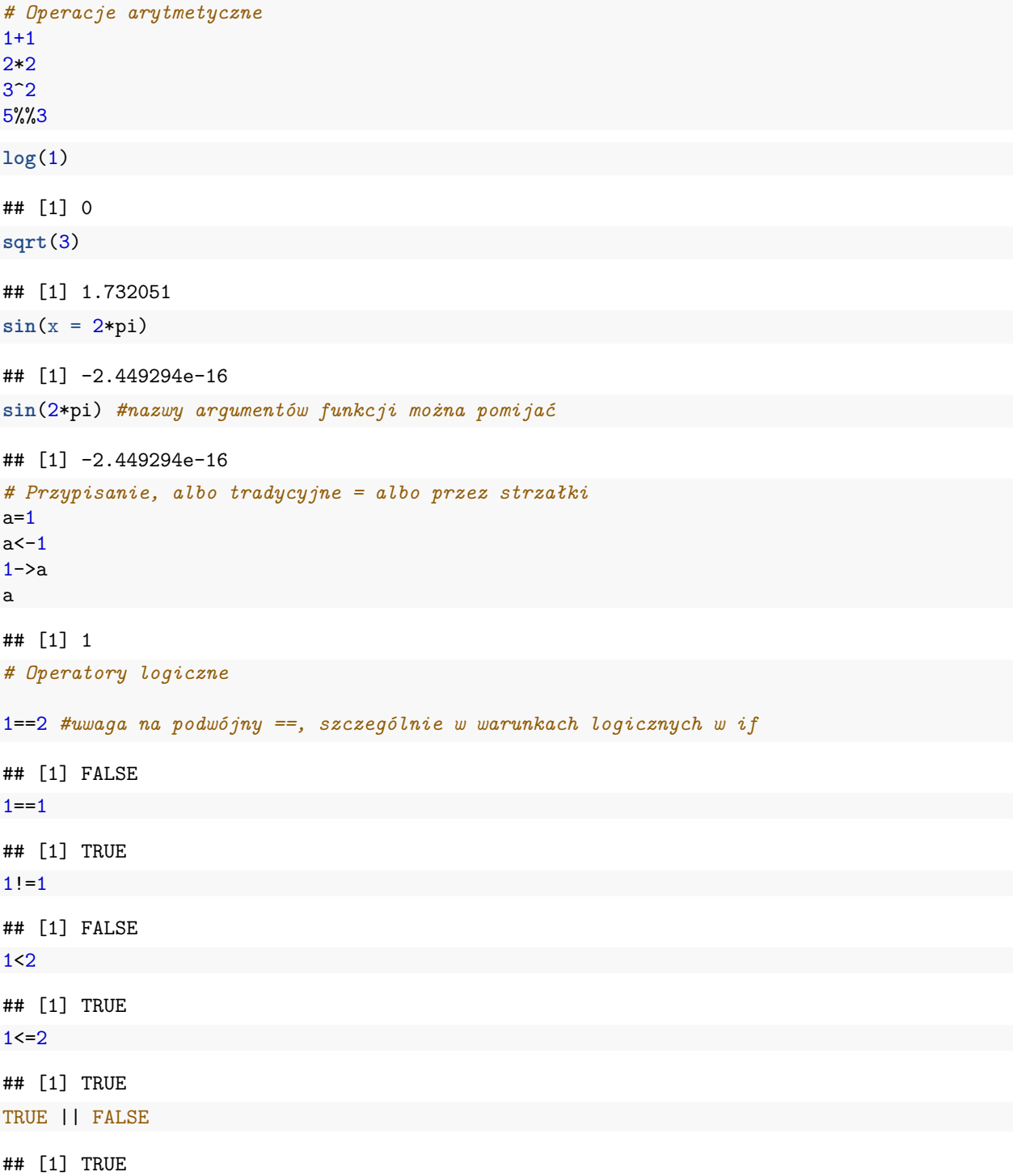

TRUE && FALSE ## [1] FALSE TRUE | FALSE ## [1] TRUE TRUE & FALSE ## [1] FALSE ! TRUE ## [1] FALSE *#typy zmiennych*  $a \le -1.2$ **class**(a) ## [1] "numeric" a <- "zmienna" **class**(a) ## [1] "character"

a <- TRUE **class**(a)

#### ## [1] "logical"

R jest językiem wektorowym, to znaczy takim, w którym operacje można wykonywać na wektorach, a nie pojedynczych liczbach.

## *# Wektory*

```
v=c(1,3,2,5,6)
v
## [1] 1 3 2 5 6
v=1:6v=seq(from = 1, to = 50, by=3.26)
w=rep(v,each=5)
w
## [1] 1.00 1.00 1.00 1.00 1.00 4.26 4.26 4.26 4.26 4.26 7.52
## [12] 7.52 7.52 7.52 7.52 10.78 10.78 10.78 10.78 10.78 14.04 14.04
## [23] 14.04 14.04 14.04 17.30 17.30 17.30 17.30 17.30 20.56 20.56 20.56
## [34] 20.56 20.56 23.82 23.82 23.82 23.82 23.82 27.08 27.08 27.08 27.08
## [45] 27.08 30.34 30.34 30.34 30.34 30.34 33.60 33.60 33.60 33.60 33.60
## [56] 36.86 36.86 36.86 36.86 36.86 40.12 40.12 40.12 40.12 40.12 43.38
## [67] 43.38 43.38 43.38 43.38 46.64 46.64 46.64 46.64 46.64 49.90 49.90
## [78] 49.90 49.90 49.90
rep(3,15)
## [1] 3 3 3 3 3 3 3 3 3 3 3 3 3 3 3
v=seq(10,100,by=10)
v[c(1,3,5)]
## [1] 10 30 50
```
v[3:6] ## [1] 30 40 50 60 v[-**c**(1,3,4)] ## [1] 20 50 60 70 80 90 100  $v[-(3:5)]$ ## [1] 10 20 60 70 80 90 100 v=1:3; w=5:8; **c**(v,w) ## [1] 1 2 3 5 6 7 8 **c**(1:5,6:10) ## [1] 1 2 3 4 5 6 7 8 9 10 t=**seq**(0,2\*pi,by=0.1)  $2*t$ ## [1] 0.0 0.2 0.4 0.6 0.8 1.0 1.2 1.4 1.6 1.8 2.0 2.2 2.4 2.6 ## [15] 2.8 3.0 3.2 3.4 3.6 3.8 4.0 4.2 4.4 4.6 4.8 5.0 5.2 5.4 ## [29] 5.6 5.8 6.0 6.2 6.4 6.6 6.8 7.0 7.2 7.4 7.6 7.8 8.0 8.2 ## [43] 8.4 8.6 8.8 9.0 9.2 9.4 9.6 9.8 10.0 10.2 10.4 10.6 10.8 11.0 ## [57] 11.2 11.4 11.6 11.8 12.0 12.2 12.4  $t-1$ ## [1] -1.0 -0.9 -0.8 -0.7 -0.6 -0.5 -0.4 -0.3 -0.2 -0.1 0.0 0.1 0.2 0.3 ## [15] 0.4 0.5 0.6 0.7 0.8 0.9 1.0 1.1 1.2 1.3 1.4 1.5 1.6 1.7 ## [29] 1.8 1.9 2.0 2.1 2.2 2.3 2.4 2.5 2.6 2.7 2.8 2.9 3.0 3.1 ## [43] 3.2 3.3 3.4 3.5 3.6 3.7 3.8 3.9 4.0 4.1 4.2 4.3 4.4 4.5 ## [57] 4.6 4.7 4.8 4.9 5.0 5.1 5.2 **sin**(t) ## [1] 0.00000000 0.09983342 0.19866933 0.29552021 0.38941834 ## [6] 0.47942554 0.56464247 0.64421769 0.71735609 0.78332691 ## [11] 0.84147098 0.89120736 0.93203909 0.96355819 0.98544973 ## [16] 0.99749499 0.99957360 0.99166481 0.97384763 0.94630009 ## [21] 0.90929743 0.86320937 0.80849640 0.74570521 0.67546318 ## [26] 0.59847214 0.51550137 0.42737988 0.33498815 0.23924933 ## [31] 0.14112001 0.04158066 -0.05837414 -0.15774569 -0.25554110 ## [36] -0.35078323 -0.44252044 -0.52983614 -0.61185789 -0.68776616 ## [41] -0.75680250 -0.81827711 -0.87157577 -0.91616594 -0.95160207 ## [46] -0.97753012 -0.99369100 -0.99992326 -0.99616461 -0.98245261 ## [51] -0.95892427 -0.92581468 -0.88345466 -0.83226744 -0.77276449 ## [56] -0.70554033 -0.63126664 -0.55068554 -0.46460218 -0.37387666 ## [61] -0.27941550 -0.18216250 -0.08308940 **abs**(**sin**(t))>1/2 ## [1] FALSE FALSE FALSE FALSE FALSE FALSE TRUE TRUE TRUE TRUE TRUE ## [12] TRUE TRUE TRUE TRUE TRUE TRUE TRUE TRUE TRUE TRUE TRUE

## [23] TRUE TRUE TRUE TRUE TRUE FALSE FALSE FALSE FALSE FALSE FALSE ## [34] FALSE FALSE FALSE FALSE TRUE TRUE TRUE TRUE TRUE TRUE TRUE ## [45] TRUE TRUE TRUE TRUE TRUE TRUE TRUE TRUE TRUE TRUE TRUE ## [56] TRUE TRUE TRUE FALSE FALSE FALSE FALSE FALSE

t[**abs**(**sin**(t))>1/2] ## [1] 0.6 0.7 0.8 0.9 1.0 1.1 1.2 1.3 1.4 1.5 1.6 1.7 1.8 1.9 2.0 2.1 2.2 ## [18] 2.3 2.4 2.5 2.6 3.7 3.8 3.9 4.0 4.1 4.2 4.3 4.4 4.5 4.6 4.7 4.8 4.9 ## [35] 5.0 5.1 5.2 5.3 5.4 5.5 5.6 5.7 Podobnie wygodnie korzysta się z macierzy  $matrix(data = 1:6, nrow = 2, ncol = 3, byrow = TRUE)$ ## [,1] [,2] [,3]  $\#$ # [1,] 1 2 3 ## [2,] 4 5 6 **matrix**(1:6,2,3,byrow=TRUE) ## [,1] [,2] [,3] ## [1,] 1 2 3 ## [2,] 4 5 6 *#do macierzy można dołączać kolumny i wiersze* A=**matrix**(**c**(1:9),3,3) A ## [,1] [,2] [,3] ## [1,] 1 4 7  $\#$   $[2,]$  2 5 8 ## [3,] 3 6 9 **cbind**(A,2:4) ## [,1] [,2] [,3] [,4] ## [1,] 1 4 7 2 ## [2,] 2 5 8 3 ## [3,] 3 6 9 4 **rbind**(A,2:4)  $\#$  [,1] [,2] [,3] ## [1,] 1 4 7  $\#$   $[2,]$  2 5 8 ## [3,] 3 6 9 ## [4,] 2 3 4 **rbind**(2:4,A) ## [,1] [,2] [,3] ## [1,] 2 3 4 ## [2,] 1 4 7 ## [3,] 2 5 8 ## [4,] 3 6 9 *#fix(A)* A+A ## [,1] [,2] [,3] ## [1,] 2 8 14 ## [2,] 4 10 16 ## [3,] 6 12 18

## [,1] [,2] [,3] ## [1,] 2 8 14 ## [2,] 4 10 16 ## [3,] 6 12 18 **sin**(A)  $\#$  [,1] [,2] [,3] ## [1,] 0.8414710 -0.7568025 0.6569866 ## [2,] 0.9092974 -0.9589243 0.9893582 ## [3,] 0.1411200 -0.2794155 0.4121185  $A^{\prime\prime} * \mathcal{A}$ ## [,1] [,2] [,3] ## [1,] 30 66 102 ## [2,] 36 81 126 ## [3,] 42 96 150 **t**(A) ## [,1] [,2] [,3] ## [1,] 1 2 3 ## [2,] 4 5 6  $## [3,]$  7 8 9 **diag**(1:4) ## [,1] [,2] [,3] [,4] ## [1,] 1 0 0 0 ## [2,] 0 2 0 0 ## [3,] 0 0 3 0 ## [4,] 0 0 0 4 **t**(1:3) ## [,1] [,2] [,3] ## [1,] 1 2 3 A[2,**c**(1,3)] ## [1] 2 8  $A[2,]$ ## [1] 2 5 8  $A[2,2]=4$ A[3,]=**c**(-1,0,3)  $A[3,]$  $\#$  [1] -1 0 3 *#macierze można rozkładać, liczyć wyznacznik i odwracać* B=**matrix**(**c**(3,5,2,6,2,6,2,6,2),3,3) B ## [,1] [,2] [,3] ## [1,] 3 6 2

2\*A

```
## [2,] 5 2 6
## [3,] 2 6 2
eigen(B)
## $values
## [1] 11.4661265 -5.0218624 0.5557359
##
## $vectors
\# [,1] [,2] [,3]
## [1,] -0.5718400 0.4281961 -0.7764031
## [2,] -0.6328890 -0.7436426 0.1093994
## [3,] -0.5219679 0.5134625 0.6206690
det(B)
## [1] -32
solve(B)
## [,1] [,2] [,3]
## [1,] 1.0000 -9.436896e-17 -1.00
## [2,] -0.0625 -6.250000e-02 0.25
## [3,] -0.8125 1.875000e-01 0.75
solve(B,b = 1:3)
## [1] -2.0000 0.5625 1.8125
Jak sprawdzić składnię danej funkcji? Jak uzyskać pomoc?
help(sqrt)
?sqrt
help.search("trigonometric")
Oprócz wektorów i macierzy mamy listy.
l=list(imie="Kamil",
      nazwisko="Dyba",
      imiona.rodzicow=list(imie.matki="Barbara",
                          imie.ojca="Czesław"),
      nr.buta=41,
      kostiumy=c("król","Robin Hood","muszkieter", "kot w butach"))
l[1]
```
## [1] "Kamil" l[[1]] ## [1] "Kamil" l[[3]] ## \$imie.matki ## [1] "Barbara" ## ## \$imie.ojca ## [1] "Czesław"

## \$imie

l\$imie

```
## [1] "Kamil"
l$imiona.rodzicow
## $imie.matki
## [1] "Barbara"
##
## $imie.ojca
## [1] "Czesław"
l$imiona.rodzicow$imie.ojca #listy mogą być zagnieżdzone
```
## [1] "Czesław"

Ostatnim ważnym typem zmiennych jest ramka danych (data.frame). W kolumnach mamy zmienne, w wierszach obserwacje. Różnica z macierzą jest taka, że każda kolumna może być innego typu.

```
df1=data.frame(col1=c(1,2,3), col2=c("a", "b", "a"))
df1
## col1 col2
\begin{array}{cccc} #\# 1 & 1 & a \\ #\# 2 & 2 & b \end{array}## 2 2 b
## 3 3 a
#Ramki danych można także wczytać z pliku csv
a=read.csv("wprowadzenie_do_R_dane.csv")
a
## X V1 V2 V3
## 1 1 1 3 1
## 2 2 3 1 3
## 3 3 1 3 1
class(a)
## [1] "data.frame"
Przestrzeń robocza
```
**getwd**() **setwd**("~")

#### **Instrukcje**

```
Instrukcje warunkowe
```

```
if (1<2) "mniejsze"
## [1] "mniejsze"
a=b=0if (1 %in% 1:4)
{
    a=1;
    b=2}
c(a,b)
```

```
## [1] 1 2
if (1!=1) "różne" else
 "równe"
## [1] "równe"
ifelse(test = 1:8 < 5, yes = "mniej", no = "wiecej")
## [1] "mniej" "mniej" "mniej" "mniej" "wiecej" "wiecej" "wiecej" "wiecej"
if (1!=1) "różne"
else "równe" # linia nie może rozpoczynać się od else
if (1! = 1) {
  "różne"
} else "równe" # linia nie może rozpoczynać się od else
```
### **Pętle**

```
t=numeric(100)
for (i in 1:100) {
 t[i]=i%%5
}
t
## [1] 1 2 3 4 0 1 2 3 4 0 1 2 3 4 0 1 2 3 4 0 1 2 3 4 0 1 2 3 4 0 1 2 3 4 0
## [36] 1 2 3 4 0 1 2 3 4 0 1 2 3 4 0 1 2 3 4 0 1 2 3 4 0 1 2 3 4 0 1 2 3 4 0
## [71] 1 2 3 4 0 1 2 3 4 0 1 2 3 4 0 1 2 3 4 0 1 2 3 4 0 1 2 3 4 0
# wektor w pętli nie musi składać się z liczb
i=1; k=1;
while (i<15) {
 i=i+1k=2*k}
i
## [1] 15
k
## [1] 16384
W R można też definiować swoje własne funkcje
f < - function (x, y) {
 z=x*y
 return(z+x+y)
}
f(2,3)
## [1] 11
f < - function(x,y) { z = x * y; z + x +y }
f(2,3)
```
## [1] 11 **tryCatch**(**f**(2), error = function(e) e) ## <simpleError in f(2): argument "y" is missing, with no default> {function(x,y){  $z=x*y$ ;  $z+x+y$  }}(2,3) ## [1] 11 *#można przypisywać do funkcji argumenty domyślne*  $g \leftarrow function(x, y=3)$ { x+y } **g**(2)

## [1] 5

**g**(2,4)

## [1] 6

Jak było powiedziane wcześniej, R jest językiem wektorowym. W związku z tym, z punktu widzenia efektywności, NIE należy używać pętli! Zamiast tego w R mamy funkcje apply. Do każdgo elementu wektora (listy) aplikujemy daną funkcję

*#w sapply wynikiem jest wektor* **sapply**(1:4, sin)

```
## [1] 0.8414710 0.9092974 0.1411200 -0.7568025
```
**sapply**(**seq**(0,10,by=.1),function(x){2^x-3\*x})

```
## [1] 1.00000000 0.77177346 0.54869835 0.33114441 0.11950791
## [6] -0.08578644 -0.28428343 -0.47549521 -0.65889887 -0.83393402
## [11] -1.00000000 -1.15645307 -1.30260329 -1.43771117 -1.56098418
## [16] -1.67157288 -1.76856687 -1.85099041 -1.91779775 -1.96786803
## [21] -2.00000000 -2.01290615 -2.00520658 -1.97542235 -1.92196836
## [26] -1.84314575 -1.73713373 -1.60198083 -1.43559549 -1.23573607
## [31] -1.00000000 -0.72581230 -0.41041316 -0.05084469 0.35606329
## [36] 0.81370850 1.32573253 1.89603834 2.52880901 3.22852786
## [41] 4.00000000 4.84837540 5.77917368 6.79831061 7.91212657
## [46] 9.12741700 10.45146506 11.89207668 13.45761803 15.15705573
## [51] 17.00000000 18.99675080 21.15834736 23.49662123 26.02425314
## [56] 28.75483400 31.70293013 34.88415337 38.31523605 42.01411146
## [61] 46.00000000 50.29350160 54.91669472 59.89324245 65.24850629
## [66] 71.00966799 77.20586026 83.86830673 91.03047210 98.72822292
## [71] 107.00000000 115.88700320 125.43338944 135.68648491 146.69701258
## [76] 158.51933598 171.21172051 184.83661347 199.46094420 215.15644583
## [81] 232.00000000 250.07400641 269.46677888 290.27296982 312.59402516
## [86] 336.53867197 362.22344103 389.77322693 419.32188841 451.01289167
## [91] 485.00000000 521.44801282 560.53355776 602.44593963 647.38805032
## [96] 695.57734394 747.24688205 802.64645387 862.04377682 925.72578333
## [101] 994.00000000
#w lapply wynikiem jest lista
```
**lapply**(**seq**(0,10,by=1),function(x){2^x-3\*x})

## [[1]]

## [1] 1

```
##
## [[2]]
\## [1] -1
##
## [[3]]
## [1] -2##
## [[4]]
## [1] -1##
## [[5]]
## [1] 4
##
## [[6]]
## [1] 17
##
## [[7]]
## [1] 46
##
## [[8]]
## [1] 107
##
## [[9]]
## [1] 232
##
## [[10]]
## [1] 485
##
## [[11]]
## [1] 994
#dla macierzy możemy zdecydować czy idziemy po kolumnach, wierszach czy elementach
A=matrix(1:16,4,4,byrow=TRUE)
A
## [,1] [,2] [,3] [,4]
## [1,] 1 2 3 4
## [2,] 5 6 7 8
## [3,] 9 10 11 12
## [4,] 13 14 15 16
apply(A, MARGIN = 1, FUN = sum)## [1] 10 26 42 58
apply(A, MARGIN = 2, FUN = sum)## [1] 28 32 36 40
apply(A,1:2,exp)
## [ ,1] [ ,2] [ ,3] [ ,4]## [1,] 2.718282e+00 7.389056e+00 2.008554e+01 5.459815e+01
## [2,] 1.484132e+02 4.034288e+02 1.096633e+03 2.980958e+03
## [3,] 8.103084e+03 2.202647e+04 5.987414e+04 1.627548e+05
## [4,] 4.424134e+05 1.202604e+06 3.269017e+06 8.886111e+06
```
#### **Podstawowe statystyki opisowe**

```
mean(...)var(...) # obciażona czy nieobciążona?
median(...)
min(...)max(...)quantile(..., 0.95)
head(iris)
## Sepal.Length Sepal.Width Petal.Length Petal.Width Species
4 + + 1 + 5.1 + 3.5 + 3.5 + 3.1 + 0.2 setosa<br>
4.9 + 3.0 + 3.1 + 3 + 3.2 + 3.2 + 3.2 + 3.2 + 3.2 + 3.2 + 3.2 + 3.2 + 3.2 + 3.2 + 3.2 + 3.2 + 3.2 + 5.4 + 5.4 + 5.4 + 5.4 + 5.4 + 5.4 + 5.4 + 5.4 + 5.4 + 5.4 + 5.4 + 5.4 + 5.4 
4.9 1.4 0.2 setosa<br>
4.7 3.2 1.3 0.2 setosa<br>
4.7 3.2 1.3 0.2 setosa
                       3.2 1.3 0.2 setosa<br>3.1 1.5 0.2 setosa
## 4 4.6 3.1 1.5 0.2 setosa
## 5 5.0 3.6 1.4 0.2 setosa
## 6 5.4 3.9 1.7 0.4 setosa
attach(iris)
by(iris[1:4], INDICES = Species, function(M) apply(M,2,mean))
## Species: setosa
## Sepal.Length Sepal.Width Petal.Length Petal.Width
## 5.006 3.428 1.462 0.246
## --------------------------------------------------------
## Species: versicolor
## Sepal.Length Sepal.Width Petal.Length Petal.Width
## 5.936 2.770 4.260 1.326
## --------------------------------------------------------
## Species: virginica
## Sepal.Length Sepal.Width Petal.Length Petal.Width
## 6.588 2.974 5.552 2.026
by(iris[1:4], Species, function(M) {apply(M,2,function(v){c(sr=mean(v),war=var(v))})})
## Species: setosa
## Sepal.Length Sepal.Width Petal.Length Petal.Width
## sr 5.006000 3.4280000 1.46200000 0.24600000
## war 0.124249 0.1436898 0.03015918 0.01110612
## --------------------------------------------------------
## Species: versicolor
## Sepal.Length Sepal.Width Petal.Length Petal.Width
## sr 5.9360000 2.77000000 4.2600000 1.32600000
## war 0.2664327 0.09846939 0.2208163 0.03910612
## --------------------------------------------------------
## Species: virginica
## Sepal.Length Sepal.Width Petal.Length Petal.Width
## sr 6.5880000 2.9740000 5.5520000 2.02600000
## war 0.4043429 0.1040041 0.3045878 0.07543265
Dużo ładniej wygląda to w pakiecie dplyr
```
**library**(dplyr)

## ## Attaching package: 'dplyr'

```
## The following objects are masked from 'package:stats':
##
## filter, lag
## The following objects are masked from 'package:base':
##
## intersect, setdiff, setequal, union
iris %>% group_by(Species) %>%
 summarise_each(c("mean", "sd"))
## # A tibble: 3 x 9
## Species Sepal.Length_mean Sepal.Width_mean Petal.Length_mean
## <fctr> <dbl> <dbl> <dbl>
## 1 setosa 5.006 3.428 1.462
## 2 versicolor 5.936 2.770 4.260
## 3 virginica 6.588 2.974 5.552
## # ... with 5 more variables: Petal.Width_mean <dbl>,
## # Sepal.Length_sd <dbl>, Sepal.Width_sd <dbl>, Petal.Length_sd <dbl>,
## # Petal.Width_sd <dbl>
```
#### **Rysowanie wykresów**

W R mamy wiele sposobów na rysowanie wykresów. Podstawowy pakiet \***graphics** jest łatwy w użyciu (można o nim przeczytać w notatkach Kamila Dyby), ale my pobawimy się czymś odrobinę bardziej zaawansowanym, ale za to produkującym ładniejsze wykresy :)

Pakiet ggplot. Podstawowe rzeczy:

- dane muszą być w postaci data.frame
- wybieramy typ wykresu jaki nas interesuje (patrz ściągawka)
- łączymy wymiary (oś x, oś y, kolor itd) z konkretnymi zmiennymi z data.frame
- grammar of graphics

```
library(ggplot2)
#zwykly scatterplot
ggplot(iris) +
   geom_point(aes(x=Sepal.Length, y=Sepal.Width))
```
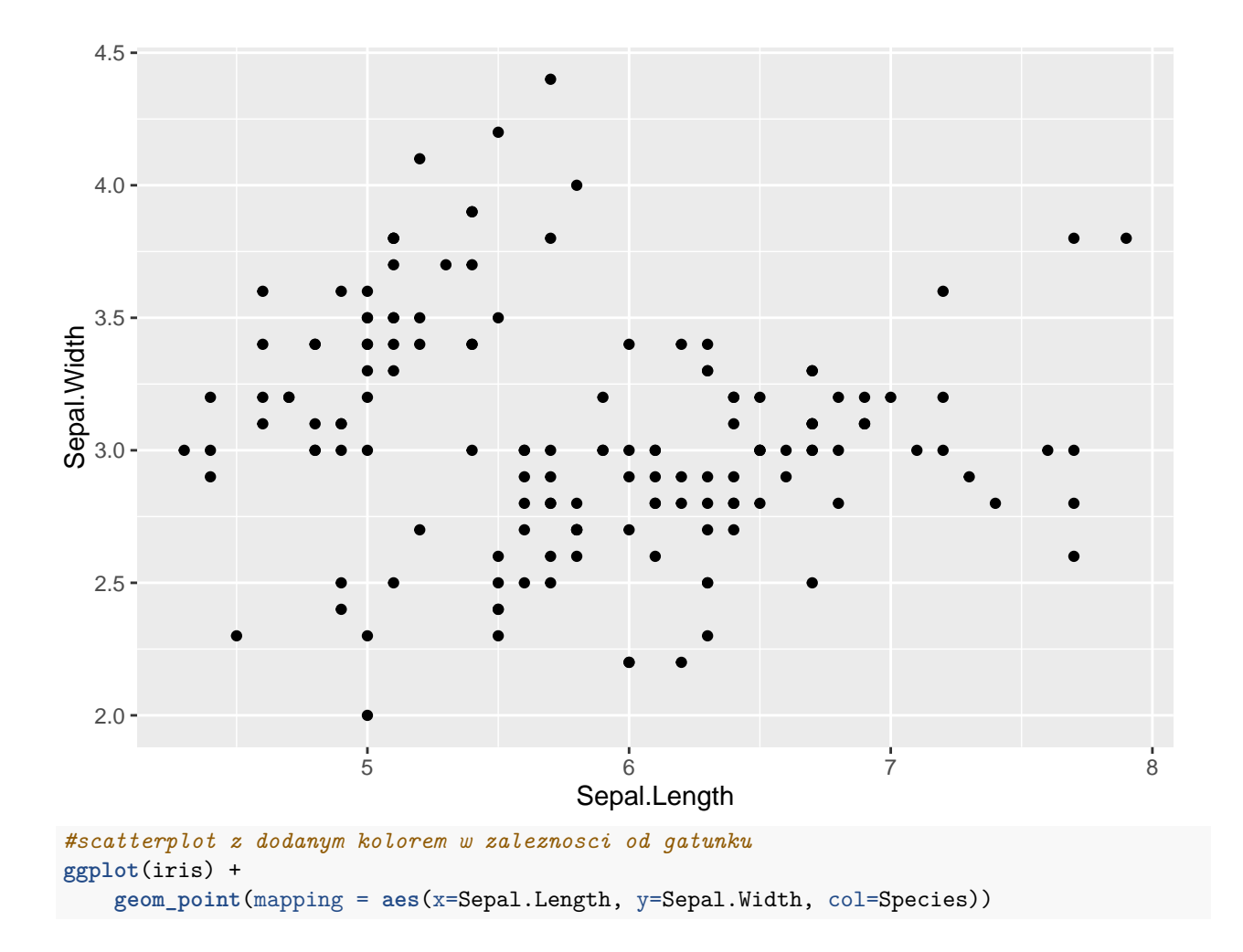

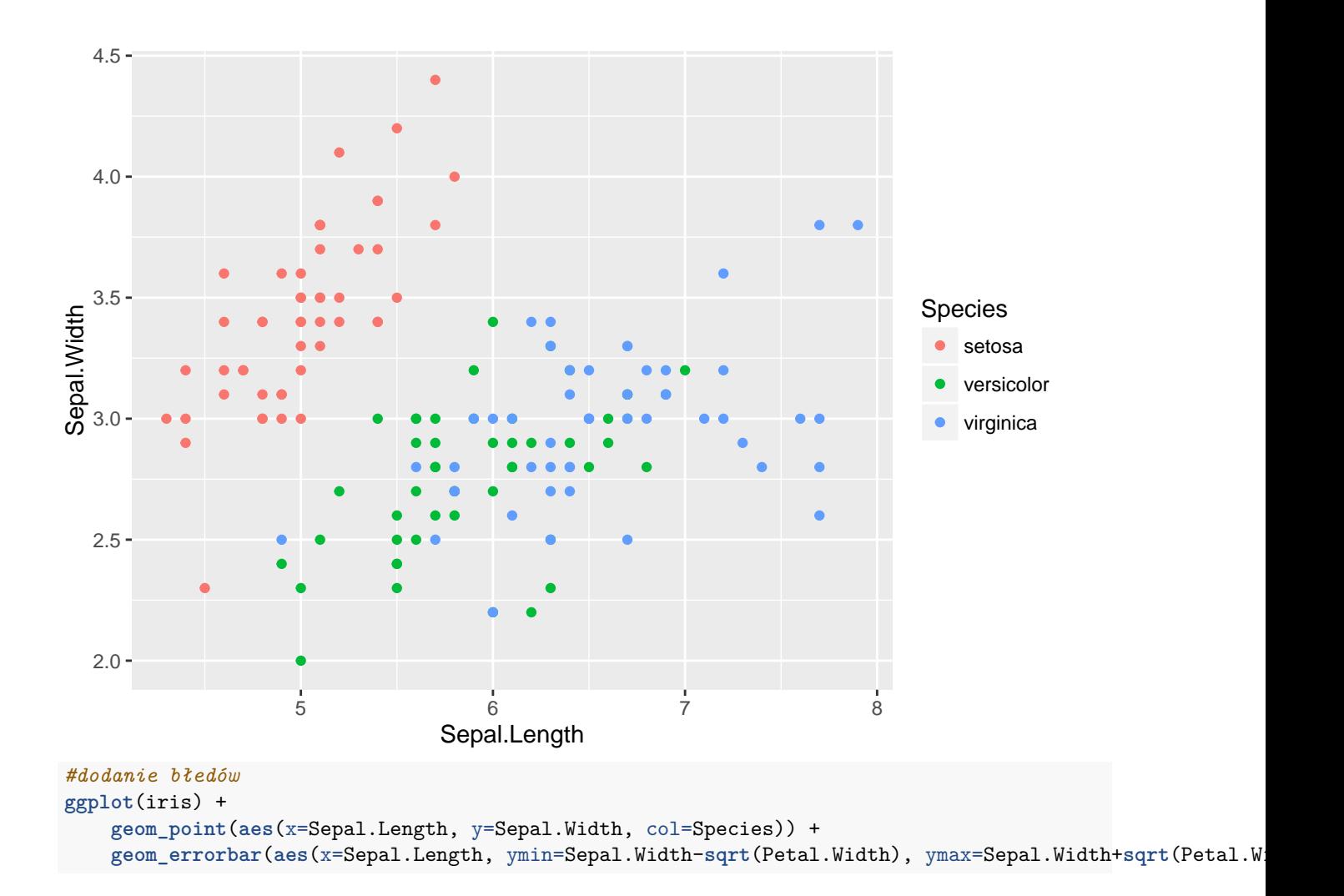

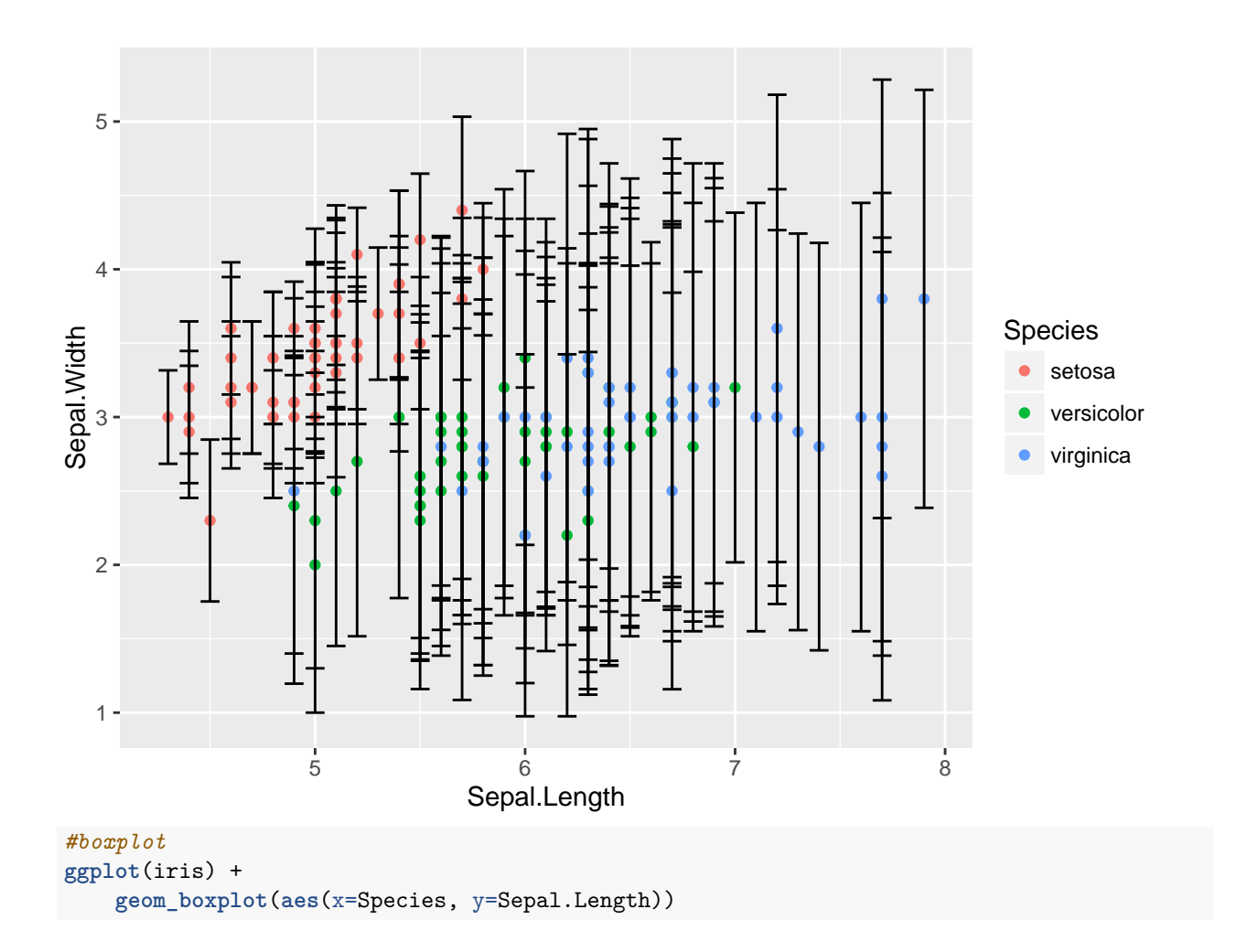

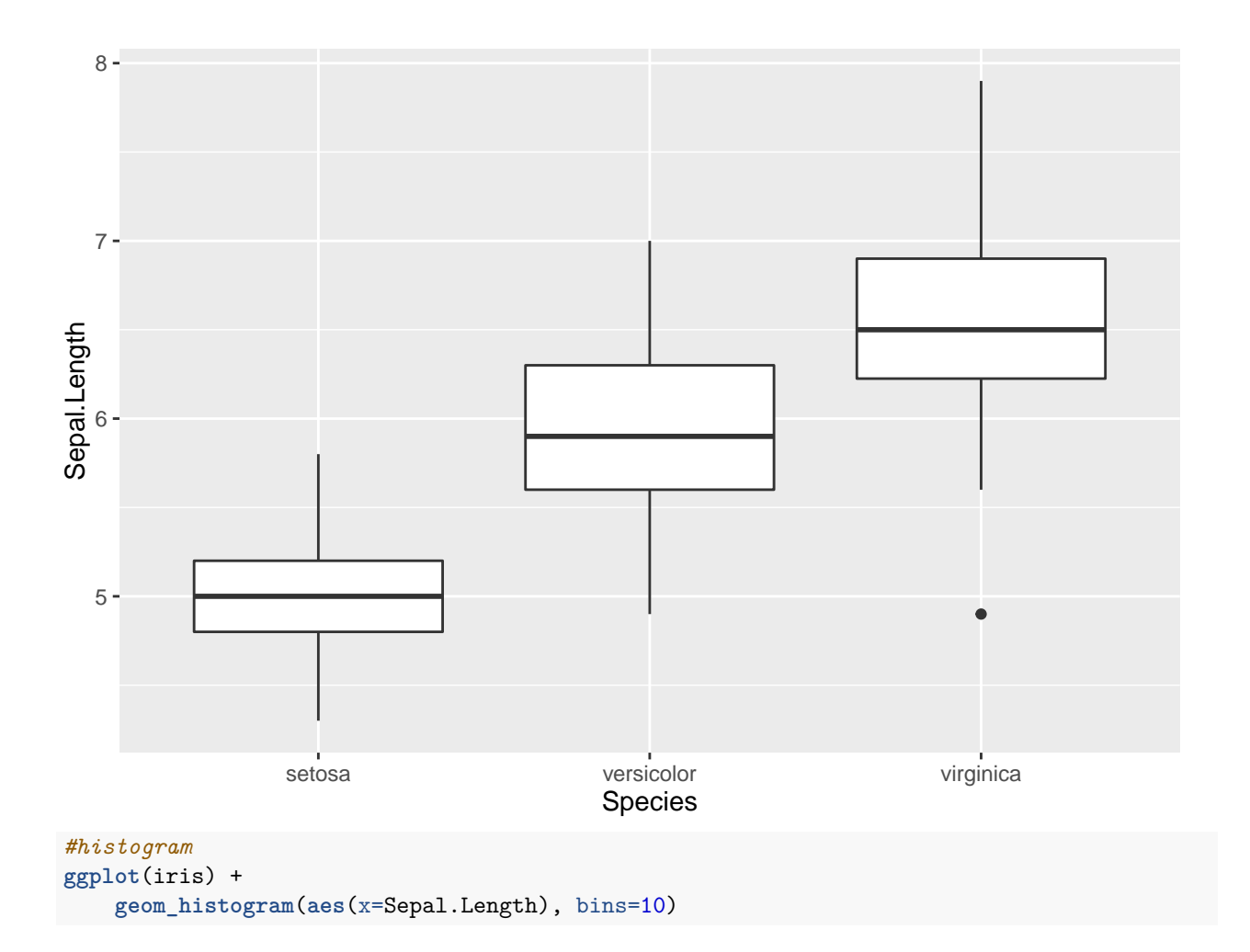

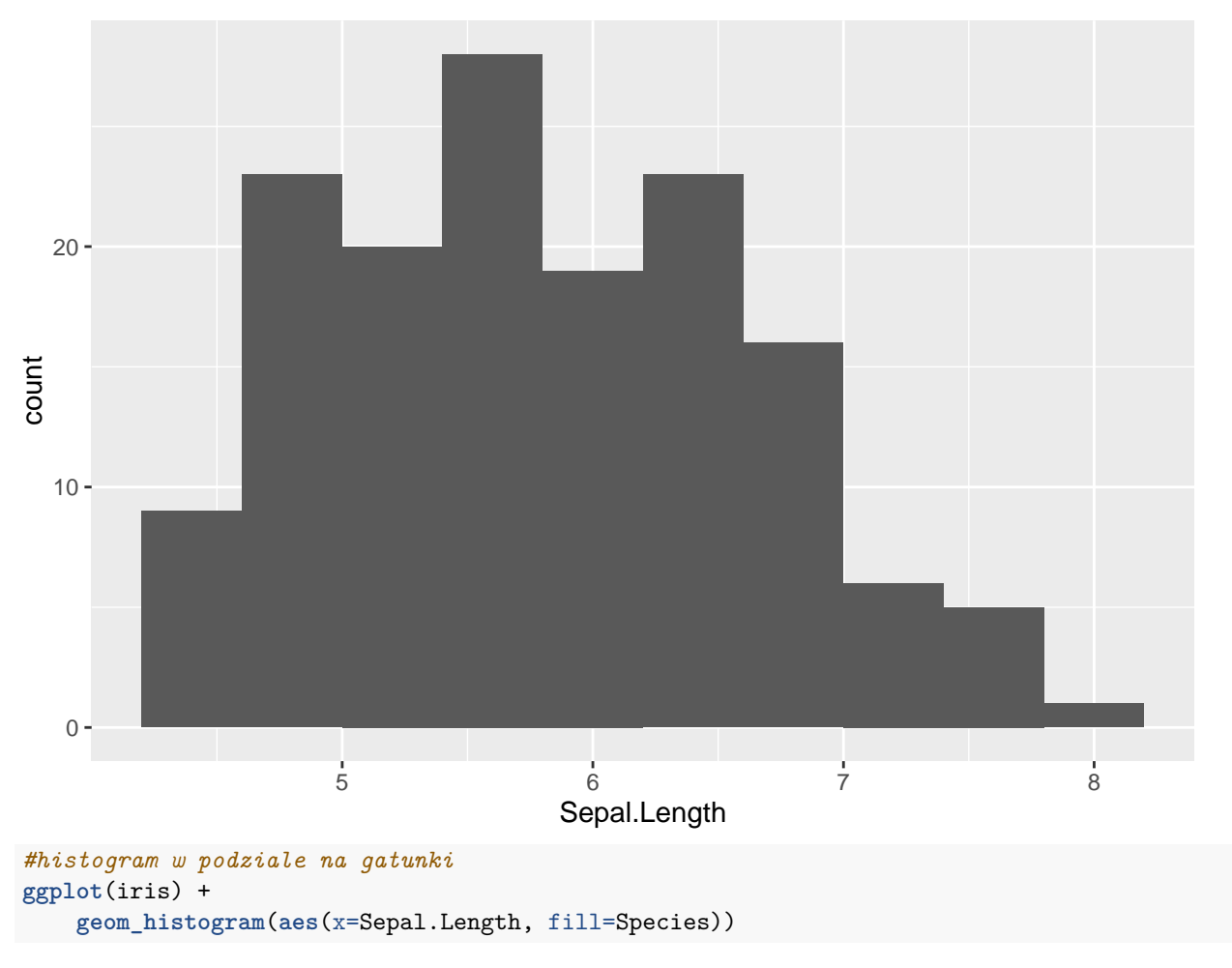

## `stat\_bin()` using `bins = 30`. Pick better value with `binwidth`.

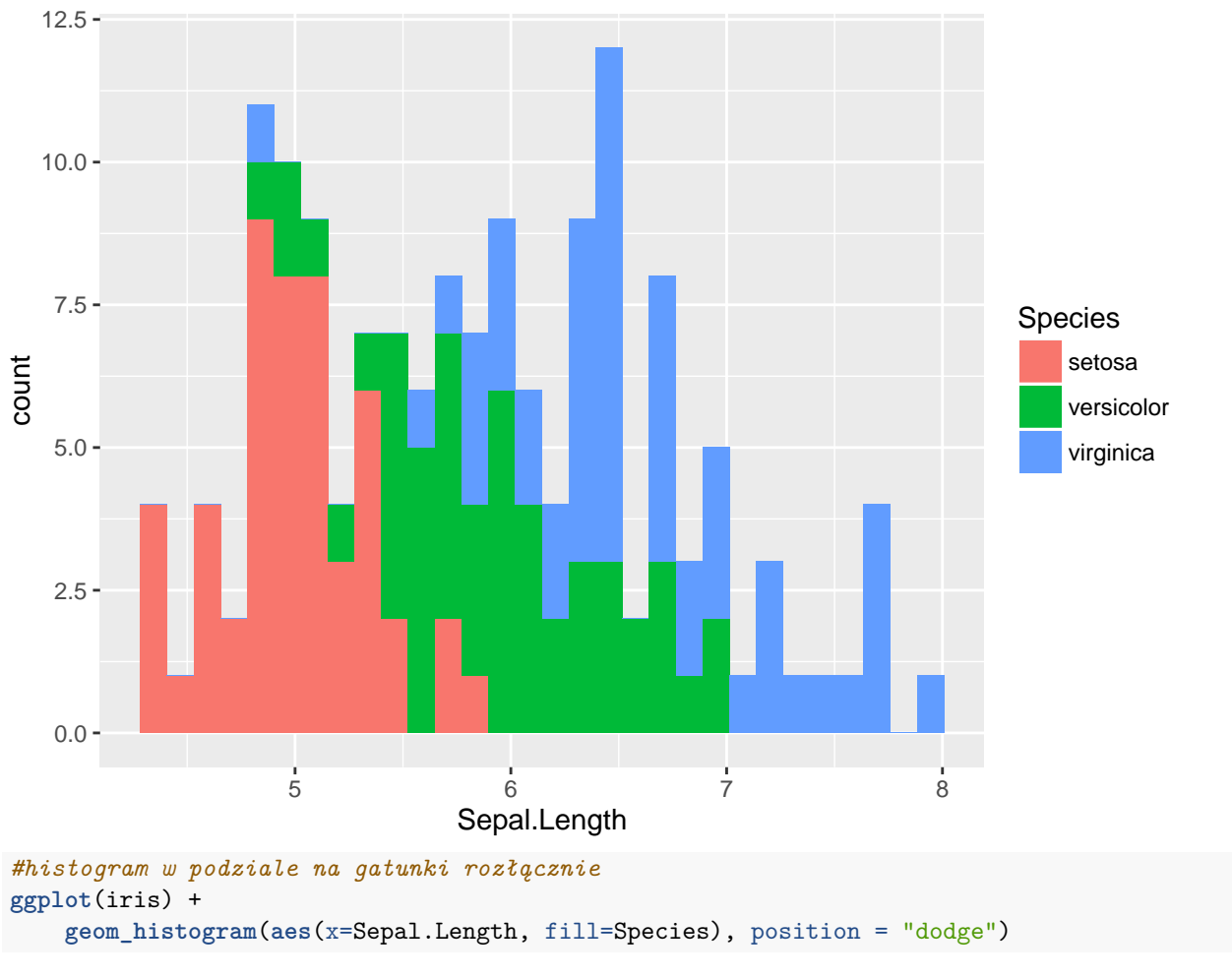

## `stat\_bin()` using `bins = 30`. Pick better value with `binwidth`.

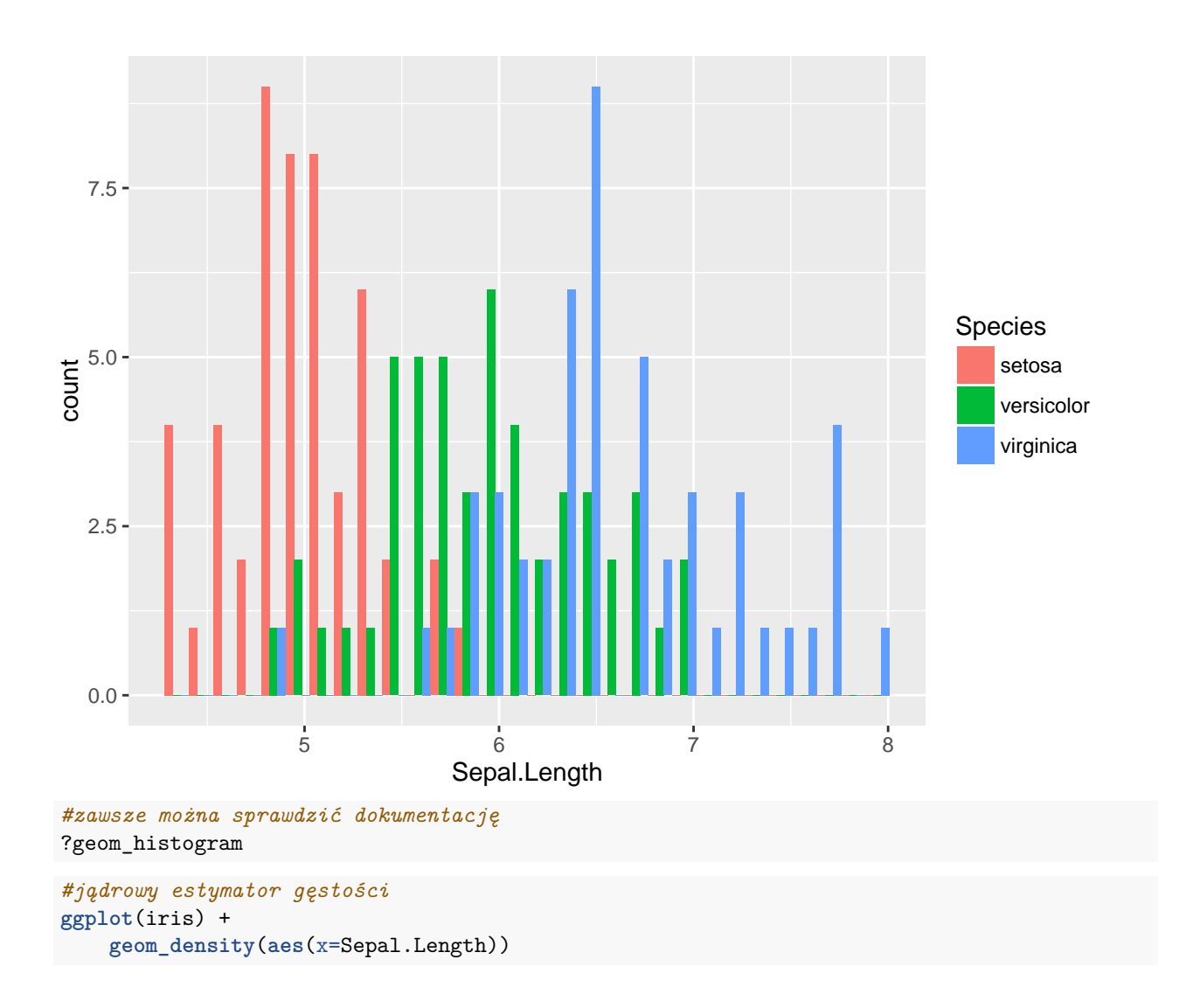

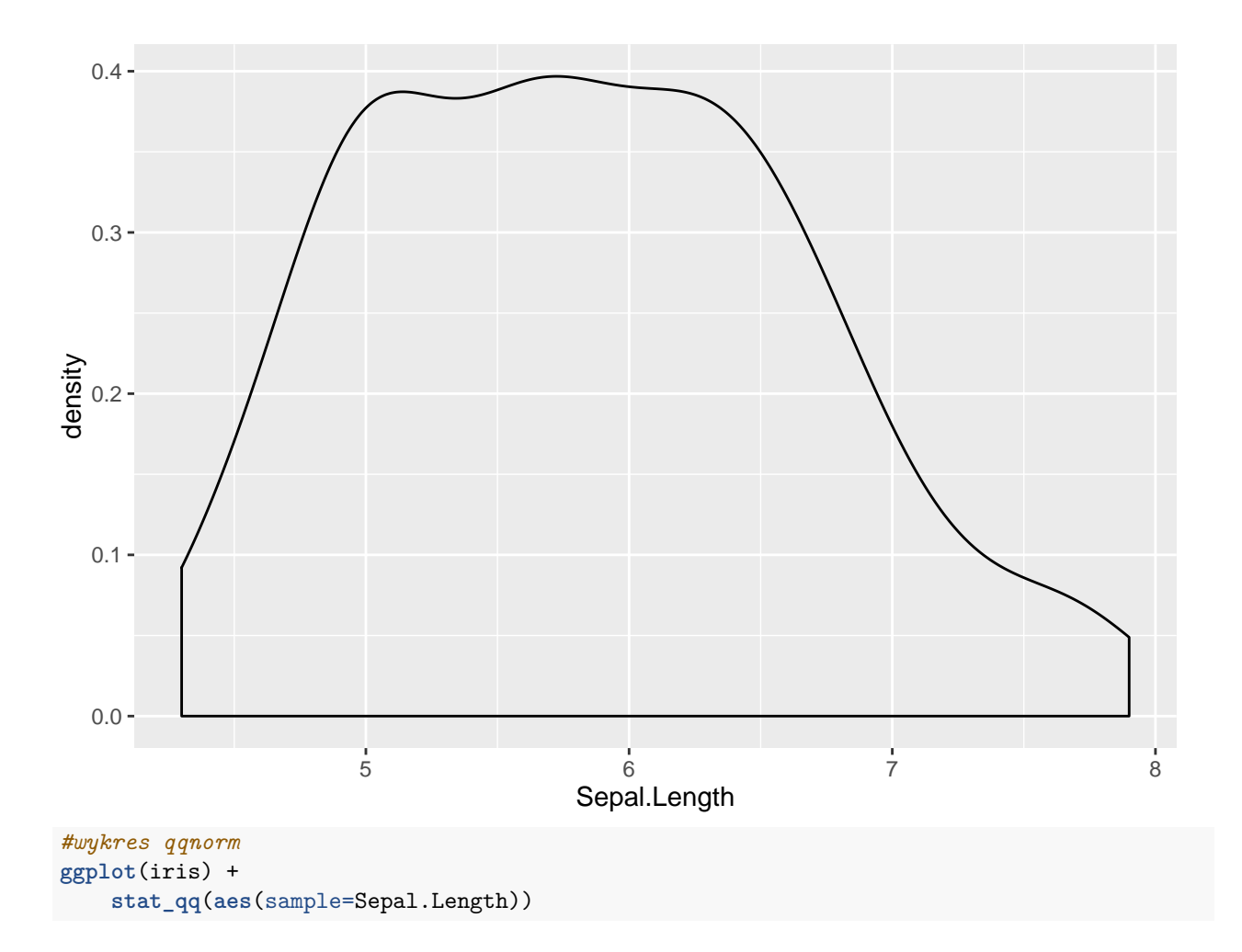

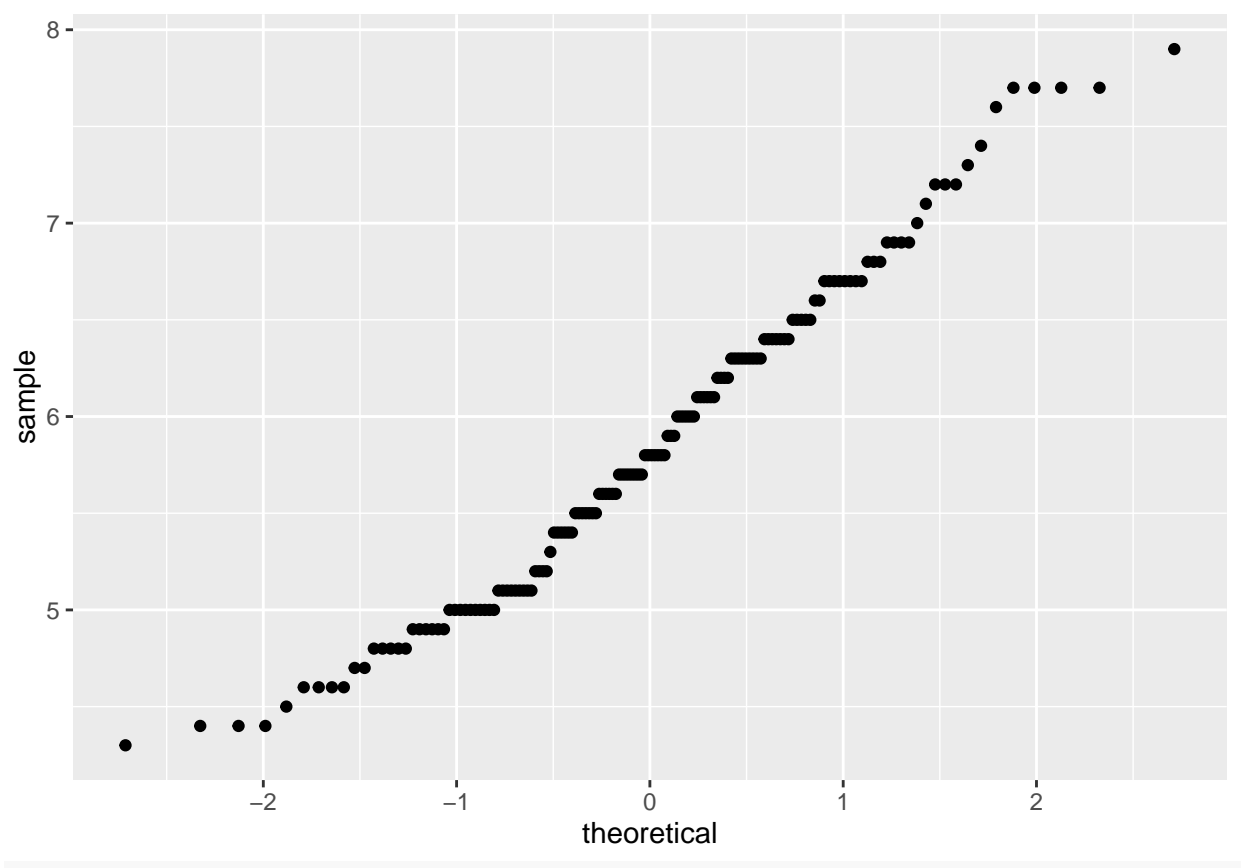

*#wykres qq w odniesieniu do dowolnego rozkładu, tutaj Studenta z 2 stopniami swobody* **ggplot**(iris) +

**stat\_qq**(**aes**(sample=Sepal.Length), distribution = "qt", dparams = 2)

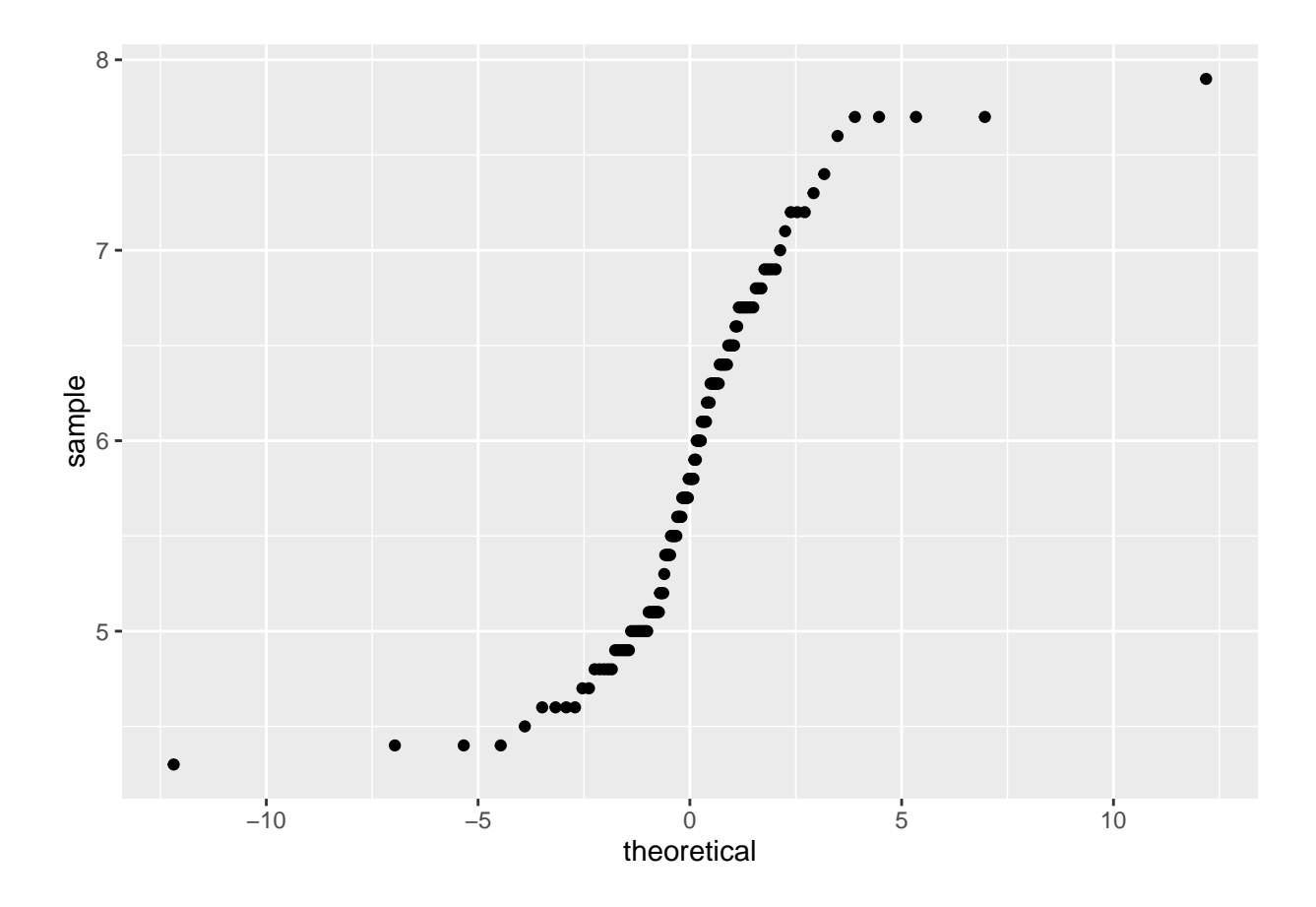

# **Rozkłady prawdopodobieństwa w R**

pdf + normal -> pnorm density  $+$  exp  $-$  dexp quantile + t -> qt random + chisq -> rchsiq

Więcej info w pomocy

?distributions

Gęstość rozkładu normalnego

```
ggplot(data.frame(x = c(-5, 5)), aes(x=x, y=x)) +
 geom_point(mapping = aes(x=x)) +
  stat_function(fun = dnorm)
```
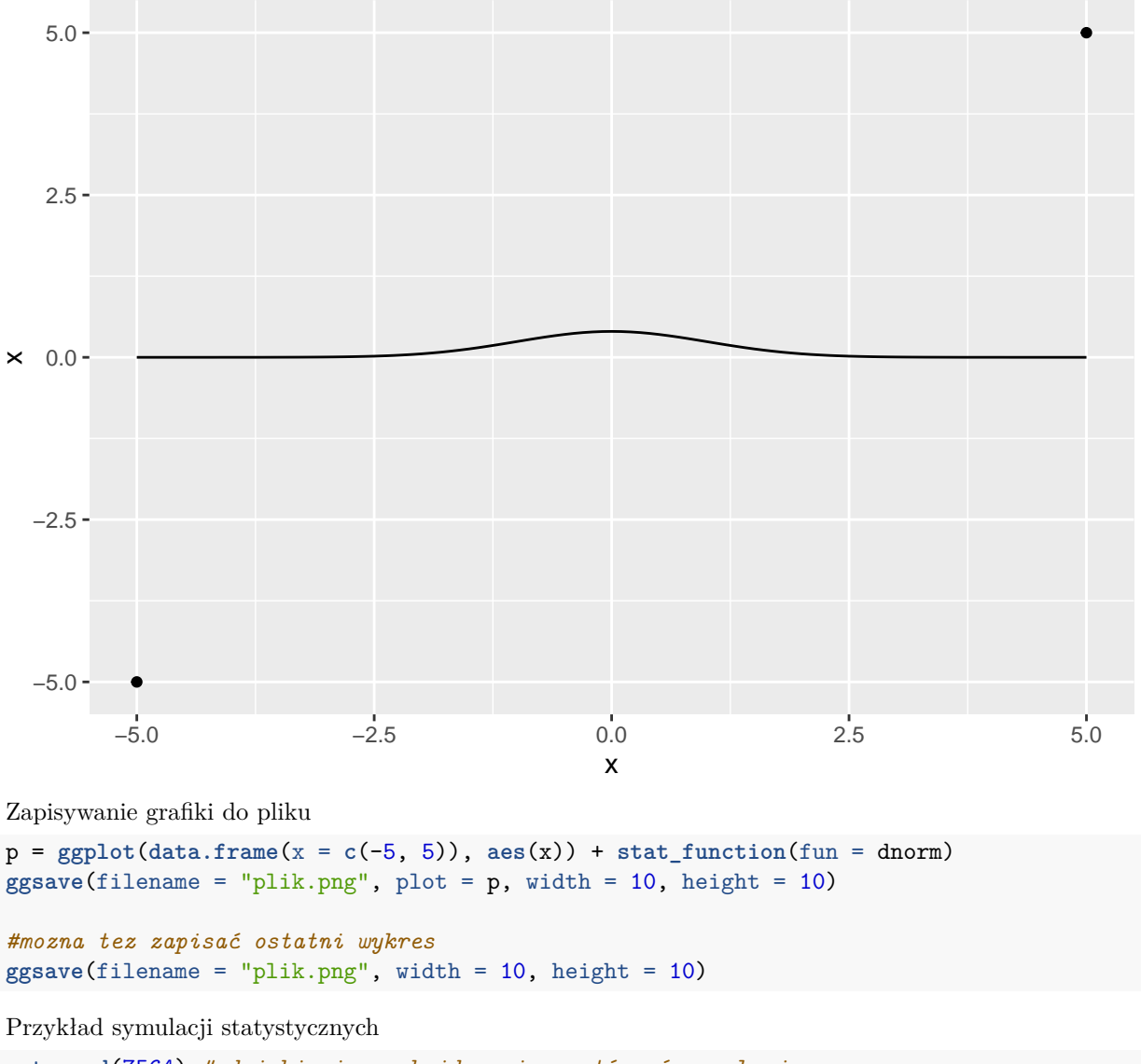

```
set.seed(7564) # dzięki ziarnu każdy może powtórzyć symulacje
A=matrix(c(rexp(1000),-rexp(1000)),20,100,byrow=TRUE)
dim(A)
```
## [1] 20 100 x<- **c**(T,F,T) **mean**(x)

```
## [1] 0.6666667
x<-rnorm(20)
shapiro.test(x)$p.value<0.05
```
## [1] FALSE

```
mean(apply(A,MARGIN = 2, function(v) {
  shapiro.test(v[1:10]+v[11:20])$p.value<=0.05
}))
```
## [1] 0.12

Jaki wniosek z mini symulacji?

# **Inne użyteczne pakiety**

- 1. dplyr przetwarzanie data.frame
- 2. readr, haven wczytywanie plików z danymi w różnych formatach
- 3. RMarkdown wsparcie dla markdown-a w R

i wiele, wiele innych. . .